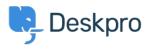

Kiến thức cơ bản > Deskpro Legacy > How do I add information to a ticket without emailing the user?

## How do I add information to a ticket without emailing the user?

Ben Henley - 2023-08-31 - Comments (0) - Deskpro Legacy

Sometimes you may want to add information to a ticket without sending it as a reply to the user. For example, if you want to summarise a phone/chat conversation you've just had for future reference, or add information that's relevant to your fellow agents but not the user.

There are two ways to add information to a ticket without emailing it to the user:

1. Add a ticket reply and deselect the **Email user** checkbox. The user will not get an email notification of the reply, but they will be able to see it when they log in to the portal to view tickets, and it will be shown on future email notifications.

| Send Reply as Awaiting User | • | ☐ Agent: <sup>3</sup> / <sub>2</sub> AG →<br>Email User <sup>9</sup> | Team: 2nd Leve |
|-----------------------------|---|----------------------------------------------------------------------|----------------|
|-----------------------------|---|----------------------------------------------------------------------|----------------|

2. Add a **note** to the ticket. Notes are for agents only, and users cannot ever see notes.

| REPLY NOTE |            |           |       |         |           |        |   |          |                   |   |
|------------|------------|-----------|-------|---------|-----------|--------|---|----------|-------------------|---|
| Attach     | Shippets   | B I       | U     | A       | 1         | ≡      | ⊨ | <b>A</b> | со <sub>.</sub> — | × |
|            |            |           |       |         |           |        |   |          |                   |   |
|            |            |           |       |         |           |        |   |          |                   |   |
|            |            |           |       |         |           |        |   |          |                   |   |
|            |            |           |       |         |           |        |   |          |                   |   |
|            |            |           |       |         |           |        |   |          |                   |   |
| 🖻 Add No   | te 🗌 Agent | t: 🏅 Me 🗸 | 🗌 Tea | am: 2nd | Level Sup | port - | C | ose Ta   | ab 🖓              |   |